### AlphA All-In-One 3.52 Film & Print

→ Next step: AlphA 4.0 Live - see at the end...

\_\_\_\_\_

# No more activation of user stations with the complete reconstruction of your old versions

ightarrow Tasks menu > Rebuild, choose the old file then, check Select All

#### New navigation controls: both buttons & menus

→ No more buttons in sheets

→ Sub-headings

Alpha Acqueil Insertion Page Formulas Page Pávician

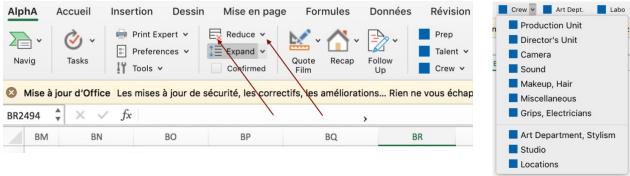

→ Tip: on opening, wait until these menus are **fully loaded** so that the navigation ribbon does not get lost (however, this is almost instantaneous with the new processors, like Apple M1)

### Saving reminder (₩ S)

→ The time delay (15 min by default) can be configurated in User preferences > Miscellaneous

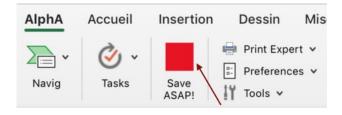

### 3 "master" buttons to configure quotes, summary & follow up

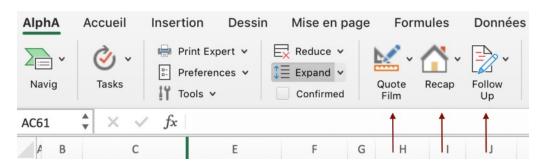

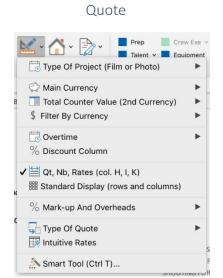

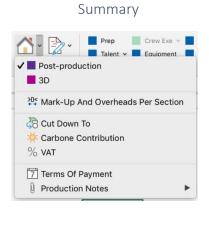

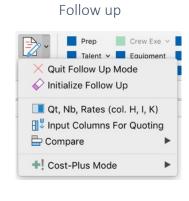

#### Film & Photo budgeting

→ Create a Film or Photo main quote (Tasks)

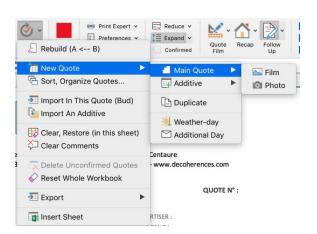

→ Convert a main quote (Quote button)

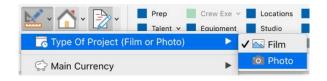

→ Create a Film or Photo additive (Tasks menu)

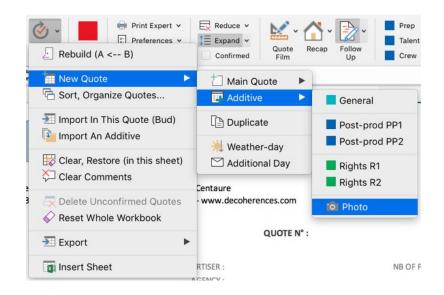

#### Configure default display of rows (Reduce & Expand buttons)

→ Rule n° 1: with the menu of the Reduce button, define rows that will be always displayed in reduced mode, even when empty (use this feature to enter comments).

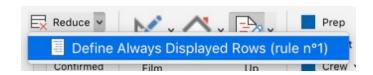

→ Rule n ° 2: with the menu of the Expand button, define rows that will be always displayed in extended mode (use this feature to configure a light model with less rows, for digital for example).

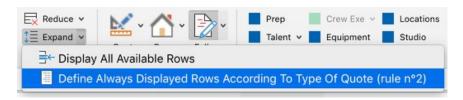

#### Configure the additive quotes template (Navig menu)

- → Rules 1 & 2 above can be applied.
- → You can also create an additive, configure it and use it as a template by duplicating it (AlphA menu on the tab with ctrl-click). The same is possible with a main quote.

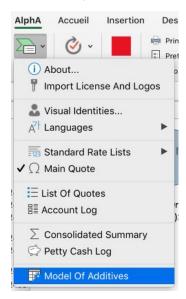

#### Retrieve, for the shooting, the price entered in prep (ctrl-click in a cell)

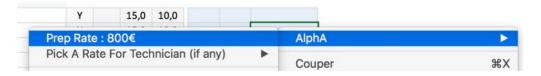

#### Two printing modes: Fast & Expert (with options)

→ Fast mode

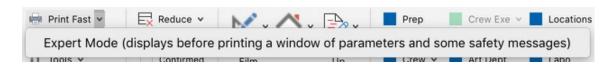

→ Expert mode, with more options (hide empty sections in Summary, show columns)

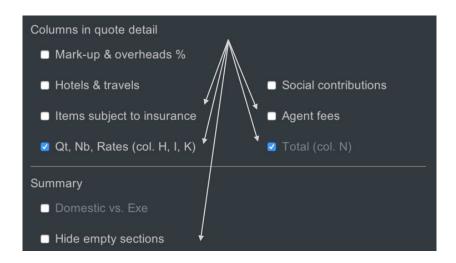

#### More exports in 1 click

- → Main quotes, account log, petty cash, sheets added by the user, etc.
- → And without password.

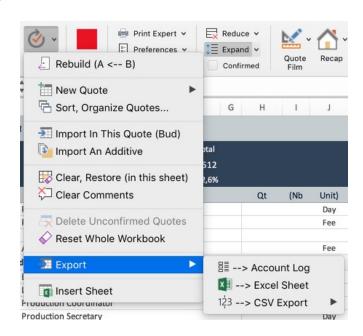

#### Transfer all or part of a quote in the account log

→ A selection of rows

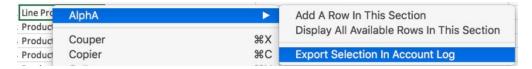

→ The whole quote or just the shooting or the post-production sections

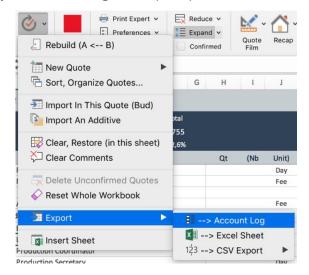

→ Several successive exports are possible and only the rows whose amount have been modified will be updated in the log.

#### Improved account log

- → A row in the log, when imported from a quote, will show by priority and, if applicable, the following data from the quote tab: the amount of the actual, of the working budget or of the estimate.
- → The imported row will mention the name of the quote tab, the row number and the name of the quote.

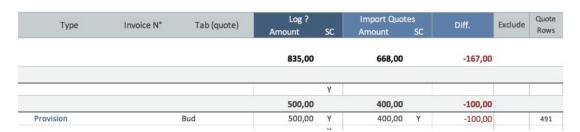

→ Access the quote row (ctrl-click in cell) / Temporarily exclude a row in the log (with Y)

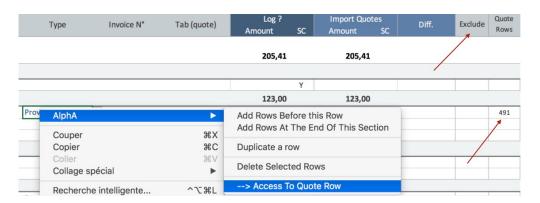

→ Merge rows (ctrl-click in cell), ideal for "cleaning" the imports from quotes

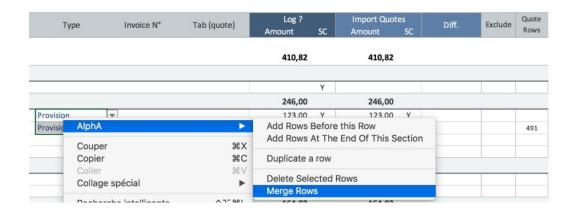

#### List of quotes: sort & filter tabs

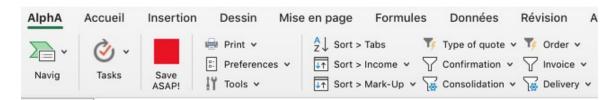

#### And many other improvements including:

- A refined price list, especially in post-production
- A Post-production button in the Preferences to configure a "Post-production" template.
  - Import in a tab quotes coming from the same file
  - Fewer popup messages and the possibility of no longer receiving some
    - Cost-Plus mode for invoicing based on actuals (in follow up)

..

### What does AlphA Live 4.0 have in store?

### Objective 2022: collaborative work (1)

- AlphA will become a **Project Interface** while remaining a "local" application with all its power.
- It will allow **live monitoring** of data essential to the project, especially during the critical phase of the bid offer with its plethora of quotes,
- Like the last modifications, the date, the collaborator, the amount of the quotes. Well, in short: who, when, what, (1)
  - So that you don't miss anything important like the last modified quote when updating it.
- Nevertheless, this live monitoring will be **non-systematic** but on request, because users must be left with a certain autonomy, which is also necessary for working offline and be free.

#### As a consequence,

AlphA will be equipped with web features without becoming a full-fledged web application whose
pitfalls are much too many (2)

#### And then,

- Allow a pool of collaborators to share a project,
- Some to edit, others just to view, print, export, etc.

<sup>(1)</sup> Already partly possible if the master AlphA file is on a server, within the production company or on any Drive. The Tools > User Log menu already references collaborators who have modified the AlphA file.

<sup>&</sup>lt;sup>(2)</sup> Security, confidentiality, mobility, portability, autonomy, interface flexibility, weakness and opacity of the calculations (compared to Excel), etc. A detailed explanation for decision-makers on the topic "local versus all online or the temptation of the playful:)" is available on request.